# Configuring Gnome via Configuration Files

Presented by: Fred Mallett frederm@aol.com FAME Computer Education 250 Beach Blvd Laguna Vista, TX 78578 (956) 943-4040 http://www.famece.com

gnome: (nom) 1) One of a legendary species of diminutive beings, usually described as shriveled little old men.... 2) A short pithy statement of general truth. GNOME: (Guh-nom) GNU Object Model Environment. A project making an attempt at a desktop environment which: is completely free is designed for any UNIX platform has a user interface consistency across tools has easy to use software libraries is buzz-word compliant sits on top of a GNOME compliant window manager is internationalized uses CORBA based interfaces (bonobo), and XML is XX windows based

GNOME is part of the GNU project, and the GNU acronym stands for " GNU Not UNIX" , don't expect too much JLRU.

GNOME was designed to be user friendly, and Bill Gates spent lots of money deciding what user friendly means, expect most tools to act JLRMS.

#### **What is Gnome**

The GNOME project was announced via newsgroups in 1997 Release 0.10 was in 1997, 1.0 came in March 1999, 1.2 in May 2000. Release numbers: major-release.odd-or-even.minorincrement: 0.3.2 development version, odd=unstable, rev 2 1.4.3 Release one, version 4 (even=stable), rev or patched to 3 GNOME major components: Desktop environment Development platform (tools and libraries)

```
GNOME Office
```
Issue to think about with free software:

Freedom to improve the software, and redistribute

the improved version. (Freedom rule three)

### **What is Gnome like?**

Talk #107: Gnome on HP-UX should have brought you up to speed on what it looks like, how to use it, HP's plans, and HP-UX specific

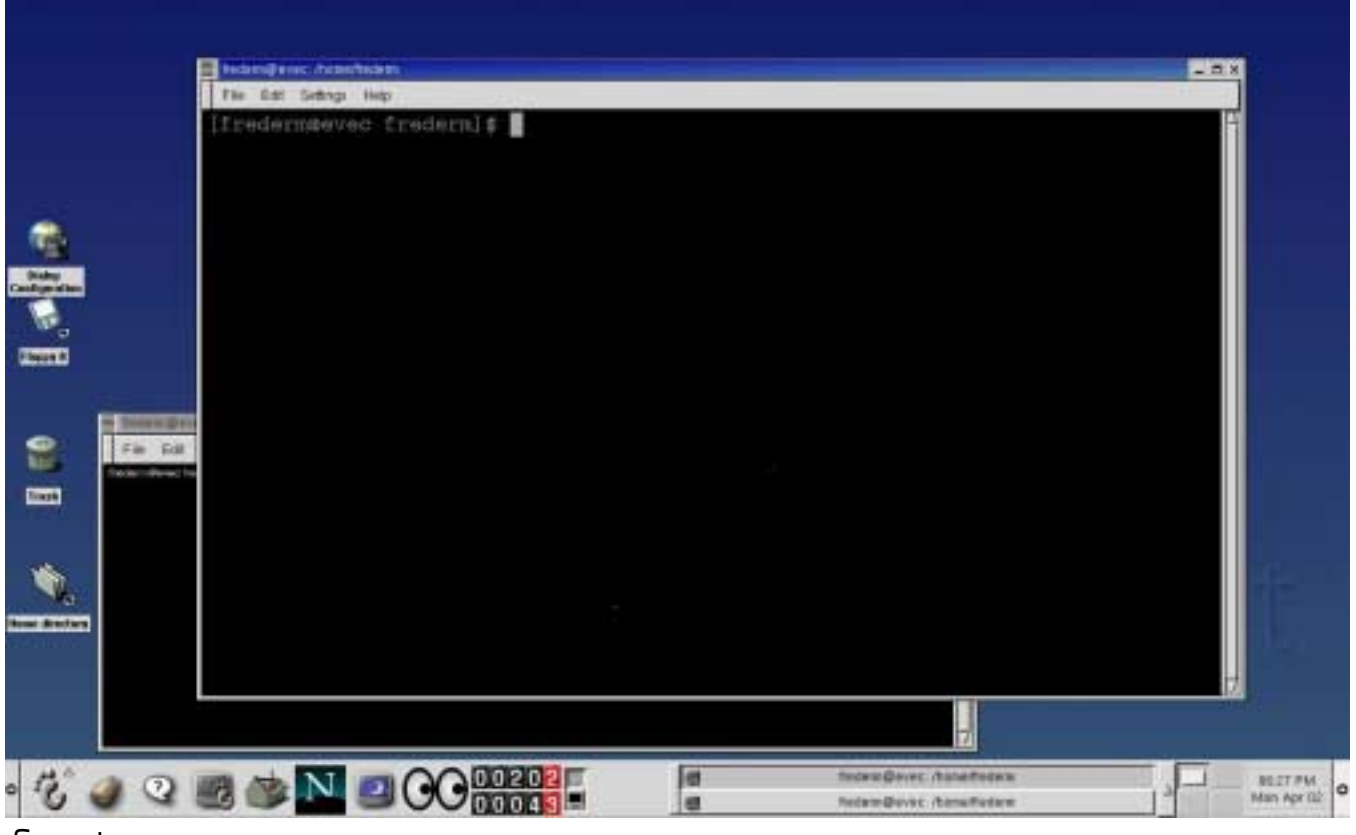

features...

## **GUI Gnome Configuration**

There are several aspects here, but the GUI tool gnomecc gives GUI access to \_most\_ areas of configuration.

This tool is often accessable via a toolbox icon on the front panel, or from the main menu (as well as the desktop menu, etc.)

Areas of configuration accessible via gnomecc include:

Desktop Document handlers Peripherals Multimedia Window manager Sessions User Interface

Other GNOME configuration areas include: Front Panel (main/panel) Menus (main/programs/setting/menu\_editor) Startup files

#### **Gnome Configuration Center**

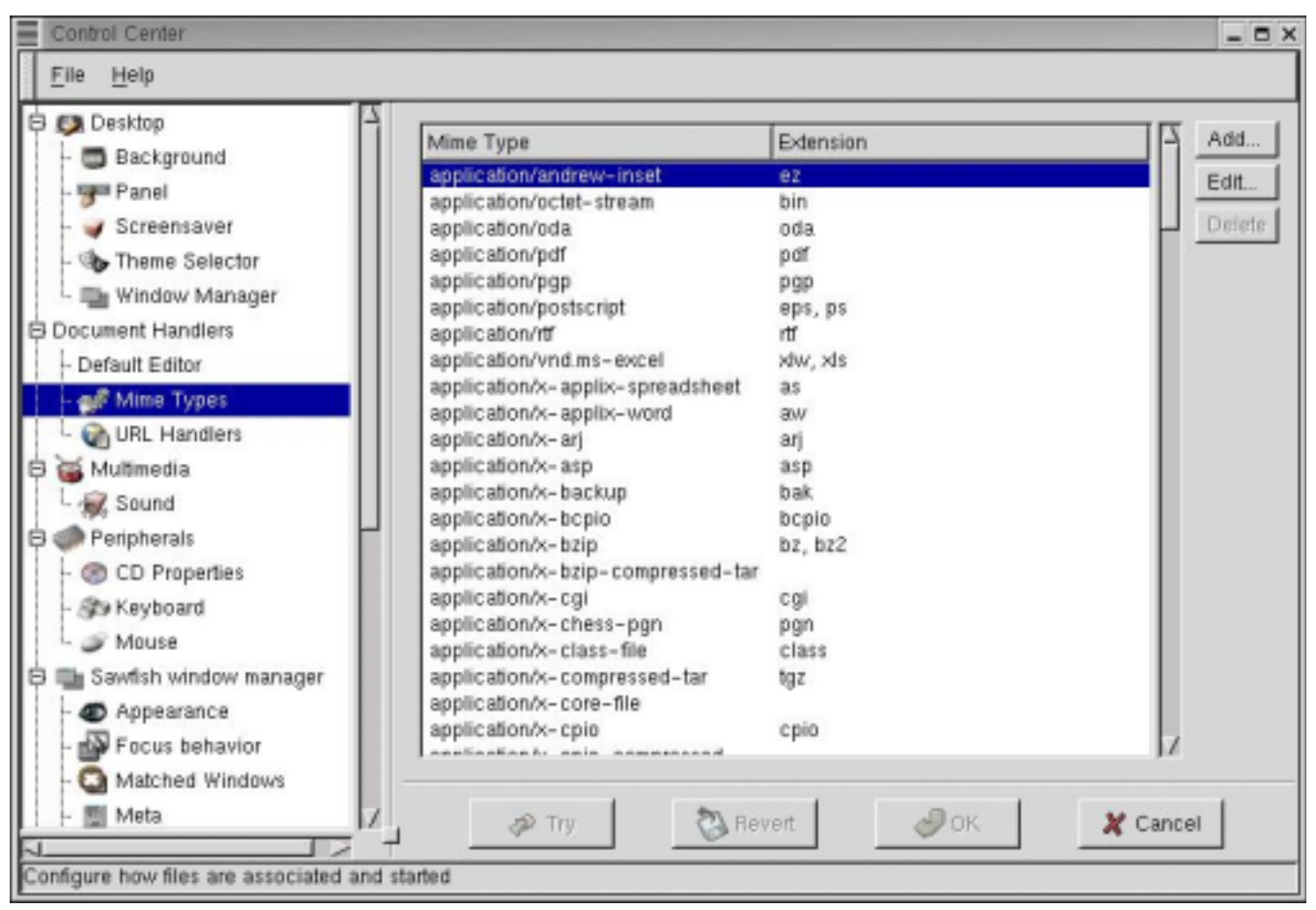

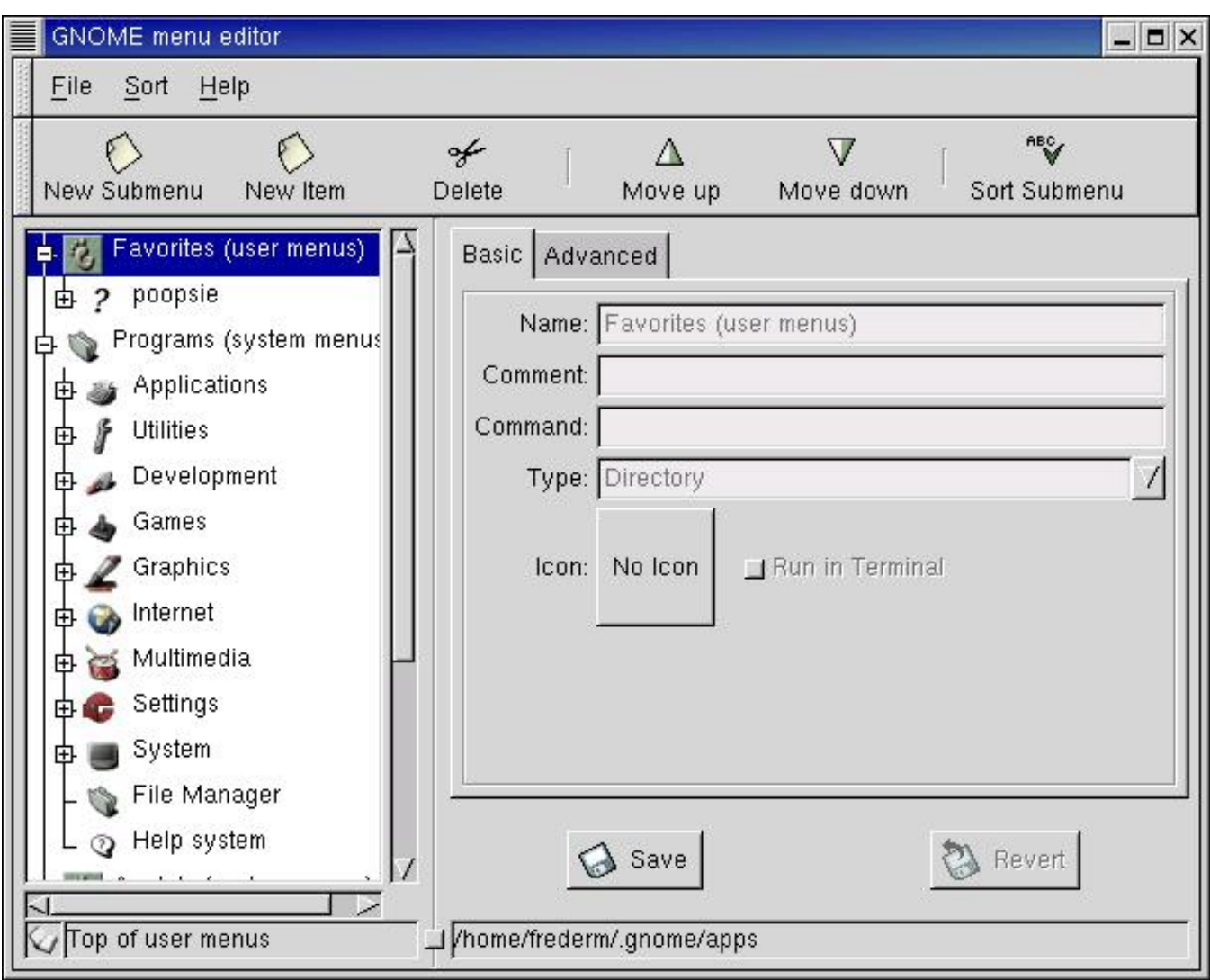

## **Gnome Menu Editor**

## **Gnome Mime type editor**

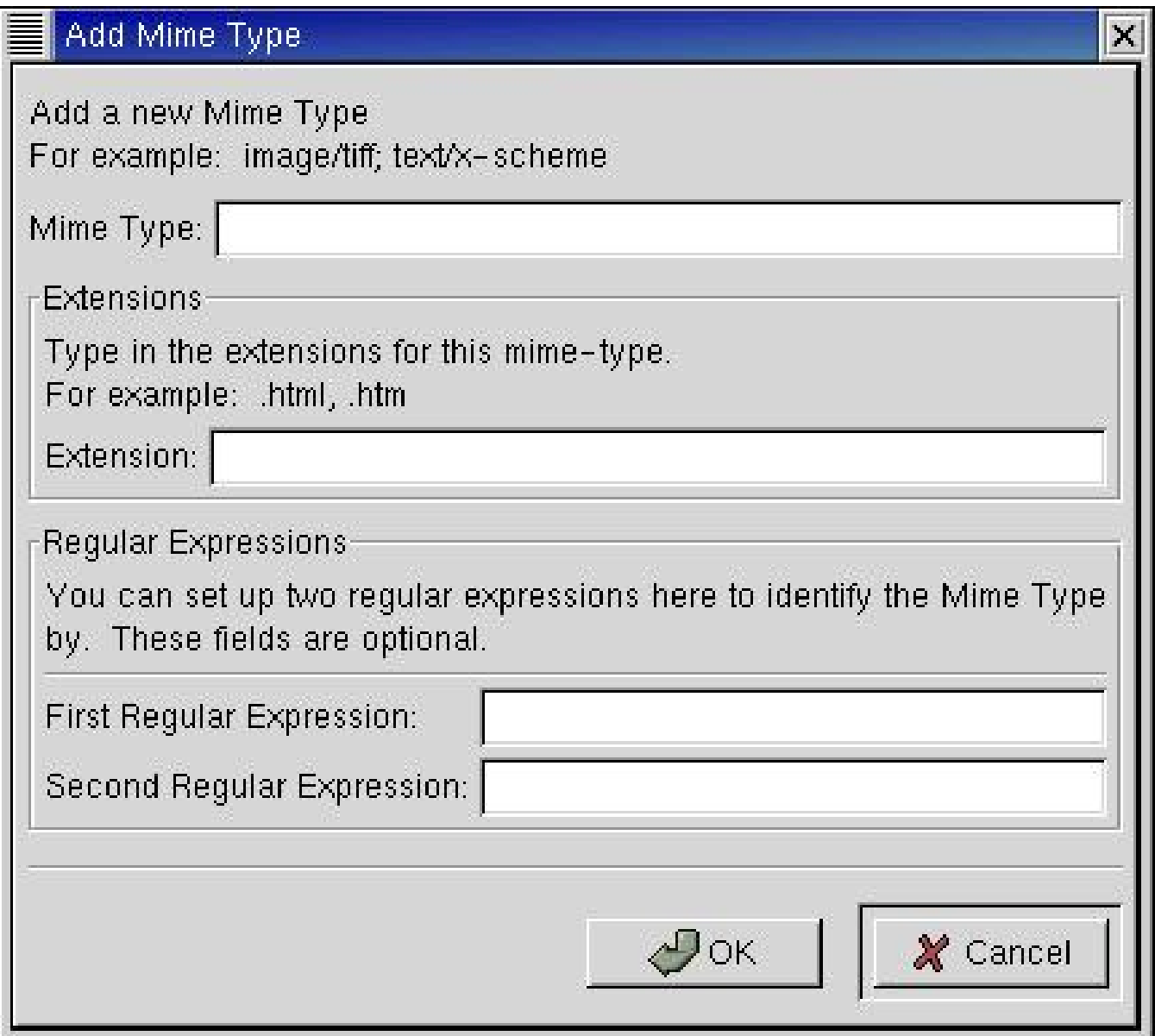

#### **Gnome Startup**

Startup is accomplished in a sort of SysV files system manner:

/etc/sysconfig/desktop:

desktop= " kde" " GNOME" " AnotherLevel"

If your /etc/inittab file calls run level 5 as default, and the /etc/sysconfig/desktop file is set to GNOME, /usr/bin/gdm will be started via the script /etc/X11/prefdm.

gdm is configured via the file /etc/X11/gdm/gdm.conf

gdm calls gdmlogin and gdmchooser, both of which are configured in the gdm.conf file.

#### **Gnome Startup**

That /etc/X11/gdm/gdm.conf file is fairly large, here are a few interesting lines from it:

```
[daemon]
Chooser=/usr/bin/gdmchooser --disable-sound --disable-
crash-dialog
DefaultPath=/usr/bin:/bin:/usr/X11R6/bin:/usr/local/bin:/
opt/bin
DisplayInitDir=/etc/X11/gdm/Init
Greeter=/usr/bin/gdmlogin --disable-sound --disable-
crash-dialog
HaltCommand=/sbin/shutdown -h now
KillInitClients=1
LogDir=/var/gdm
PidFile=/var/run/gdm.pid
PostSessionScriptDir=/etc/X11/gdm/PostSession/
PreSessionScriptDir=/etc/X11/gdm/PreSession/
RebootCommand=/sbin/shutdown -r now
RootPath=/sbin:/usr/sbin:/usr/bin:/bin:/usr/X11R6/bin:/us
r/local/bin:/opt/bin
ServAuthDir=/var/gdm
SessionDir=/etc/X11/gdm/Sessions/
UserAuthFile=.Xauthority
[greeter]
Exclude=bin,daemon,adm,lp,sync,shutdown,halt,mail,news,..
..
Font=-adobe-helvetica-bold-r-normal-*-*-180-*-*-*-*-*-*
Icon=/usr/share/pixmaps/gdm.xpm
Logo=/usr/share/pixmaps/gnome-logo-large.png
SystemMenu=1
Welcome=Welcome to %n
[chooser]
DefaultHostImg=/usr/share/pixmaps/nohost.png
```
HostImageDir=/usr/share/hosts/

#### **Gnome Startup**

Instead of a graphical login (Display manager), some purists prefer to start X themselves with xinit.

/etc/X11/xinit/xinitrc:

Loads \$HOME/(.Xresources .Xmodmap .Xkbmap) Loads /etc/X11/(Xresources Xmodmap Xkbmap) Runs all /etc/X11/xinit/xinitrc.d scripts Exec's /etc/X11/xinit/Xclients (or some failsafe clients)

/etc/X11/xinit/xinitrc.d:

rxvt.xinitrc xinput

```
/etc/X11/xinit/Xclients:
```

```
Reads /etc/sysconfig/desktop to decide what
to exec:
```

```
if [ -z " $PREFERRED" ]; then
     GSESSION=gnome-session
     STARTKDE=startkde
     # by default, we run GNOME.
     if which $GSESSION >/dev/null 2>&1; then
         exec 'which $GSESSION'
     fi
     # if GNOME isn't installed, try KDE.
     if which $STARTKDE >/dev/null 2>&1; then
         exec 'which $STARTKDE'
     fi
fi
```
gnome-session is a binary that lives in /usr/bin, interesting options include: --help --sm-config-prefix --choose-session

#### **Gnome Configuration Files**

The following are some of the directories used in the GNOME version (1.2.1 ) shipped with Redhat 7:

/etc/gnome /usr/lib/desktop-links \$ ls -ld /usr/share/gnome\* drwxr-xr-x 7 root root 4096 Mar 16 14:12 /usr/share/gnome drwxr-xr-x 2 root root 4096 Mar 16 14:12 /usr/share/gnome-about drwxr-xr-x 3 root root 4096 Mar 16 14:13 /usr/share/gnome-print drwxr-xr-x 2 root root 4096 Mar 16 14:12 /usr/share/gnome-stones drwxr-xr-x 3 root root 4096 Mar 16 14:12 /usr/share/gnome-upgrade drwxr-xr-x 3 root root 4096 Mar 16 14:18 /usr/share/gnome-xml \$ ls -ld \$HOME/.gnome\* drwxr-xr-x 6 root root 4096 Mar 31 13:23 /root/.gnome drwxr-xr-x 3 root root 4096 Mar 26 10:01 /root/.gnomedesktop drwxr-xr-x 2 root root 4096 Mar 31 13:23 /root/.gnomehelp-browser drwx------ 2 root root 4096 Mar 16 22:36 /root/.gnome\_private \$HOME/.sawfish There are typically two files in the /usr/share/gnome directory:

default.session default.wm These files are system defaults, used to establish a session for new users. They are used to start the first session, and saved into the \$HOME/.gnome directory by gnomesession.

These are the subdirectories in /usr/share/gnome:

apps help hints html wm-properties

## **Gnome Configuration Files**

The \$HOME/.gnome directory will usually have at least these subdirectories:

apps accels panel.d

The \$HOME/.gnome directory will also fill up with per-application files created by the application, such as:

[frederm@evec]\$ more .gnome/Terminal

```
[Placement]
Dock=Menubar\10,0,0,0
```

```
[Config]
font=-sony-fixed-medium-r-normal-*-*-170-*-
*-c-*-jisx0201.1976-0
wordclass=-A-Za-z0-9,./?%&#
scrollpos=right
bell_silenced=false
blinking=false
swap_del_and_backspace=true
login_by_default=false
```
## **Panel**

The GNOME front panel can contain various object types:

Menus launchers Applets Drawers Specials

Editing of the panel is typically performed with GUI tools. Though it is easy to see which files are being edited, the documentation for manual manipulation is limited.

The primary tool is the Gnome configuration manager, though you can access portions of this GUI directly from various menus.

The panel settings are in the file \$HOME/.gnome/panel

These settings include items like icon sizes, panel sizes, menu behavior, speed menu keys, and autoraise.

The directory \$HOME/.gnome/panel.d contains directories, each of which contains a panel file with settings, and probably multiple Applet\_n{\_Extern|.desktop} files. The file Applet Config describes which of the Applet n.. files are in use.

From the state of the state of the state of the state of the state of the state of the state of the state of the state of the state of the state of the state of the state of the state of the state of the state of the state \$HOME/.gnome/panel.d/default/Applet\_8\_Extern file:

[another clock] sec\_needle=true background=#68228b hourneedle=#ffffff

```
minneedle=#ffffff
   secneedle=#ff4500
From the state of the state of the state of the state of the state of the state of the state of the state of the state of the state of the state of the state of the state of the state of the state of the state of the state
$HOME/.gnome/panel.d/default/Applet_Config
file:
   [Applet_8]
   id=Extern
   goad_id=another_clock_applet
```

```
position=3
```

```
panel=3
```

```
right_stick=true
```
#### **Session**

Gnome can keep backup versions of sessions (instead of using the default session), this session information includes panel modifications and currently executing GNOME clients. (The contents of a .gnome/panel.d sub directory).

The .gnome/session file lists out which panel is currently in use.

This is on the line containing:

8,RestartCommand=panel --sm-config-prefix /panel.d/default-w4mjgV/ --sm-client-id 11c0a80114000098624972800000017950008

There is also usually a *DiscardCommand* line that should remove old sessions at startup.

If the window manager crashes, and you are using customized panels, you can lost that configuration. The solution is to modify the above entries in the sessions file so that it uses the existing .gnome/panel.d subdirectory. The specific steps can be found in several FAQ's and newsgroup posts.

#### **Panel menus**

Editing of the main panel menu is typically done with gmenu, though it is easily done manually:

The menu is built from the items in: /usr/share/gnome/apps

\$HOME/.gnome/apps

Subdirectories in these directories show up as sub-menus, items in a menu are built from .desktop files in those directories:

\$ more /usr/share/gnome/apps/new/terminal.desktop [Desktop Entry] Name=XTerm Name[en\_US.ISO8859-1]=Xterm Exec=/usr/X11R6/bin/xterm -C Icon=/usr/share/pixmaps/gnome-term-tiger.png Terminal=False MultipleArgs=false Type=Application

If you want to add or remove menu items for all users, edit /usr/share/gnome/apps.

Note that there are many apps directories, both KDE and GNOME use similar files and methods.

Note that items in \$HOME/.gnome/apps will show up on the main menu in favorites.

## **Desktop files**

These files are very easy to configure manually compared to the rest of gnome's configuration files:

(computer written-...-human readable-... undocumented)

These files determine which icons appear on the desktop.

The directory /usr/lib/desktop-links is read and utilized when creating a desktop for a new user, at first login time. Any file in that directory that ends in .links will be read and utilized. Example:

> [famece.com] title=www.famece.com type=url url=http://www.famece.com icon=tuxman.xpm

Icon pathnames are relative to /usr/share/pixmap

The example item above will be copied to \$HOME/.gnome-desktop/famece.com and it will contain:

URL: http://www.famece.com

You can also put shell scripts in the /usr/lib/desktop-links directory. The usual purpose is to copy desktop files into a users personal gnome configuration location. Here is an example of RedHats PPP dialup configuration desktop file installation:

```
$ more /usr/lib/desktop-links/rp3-install.sh
#!/bin/sh
target='echo $1|sed s/--desktop-dir=//'
cp -f /etc/X11/applnk/Internet/rp3-config.desktop
$target
```

```
Which will create:
```

```
$ more $HOME/.gnome-desktop/rp3-config.desktop
[Desktop Entry]
Name=Dialup Configuration
Name[no]=Ekstern pålogging
Name[da]=Konfigurationsværktøj for opkald
Name[sv]=Konfigurationsverktyg för
uppringare
Comment=Red Hat's PPP Dialup Configuration
Tool
Comment[no]=Red Hat's konfigurasjonsverktøy for PPP-
oppringing
Comment[da]=Konfigurationsværktøj for Red Hat's PPP-
opkalder
Comment[sv]=Konfigurationsverktyg för Red Hats PPP-
uppringare
Exec=rp3-config
Icon=gnome-talk.png
Terminal=0
Type=Application
```
The directory \$HOME/.gnome-desktop will also contain copies of files created in, or dragged to the desktop by the user, (or linked to if they are smart enough to do so).

## **Managing user configurations**

To setup new users with a default configuration, one posibility is to take advantage of the /etc/skel function (The useradd command will copy everything in /etc/skel to the new users home directory).

1) Create a new account, or delete the .gnome\* directory from an existing account

2) Login and edit the panel, background, menus as desired.

3) Copy the .gnome/{apps,panel,panel.d,Background} files and directories to /etc/skel/.gnome.

4) Browse to determine which files have absolute pathnames in them, you could either change them to \$HOME, or write a Perl script to be run after creating new accounts to replace these.

As mentioned earlier, you can also edit /ussr/lib/desktop-links and /usr/share/gnome/apps for more new user configurations.